## **Client Access/400**

Эта программа позволяет запускать приложения на ПК.

Команда:

GO PCOMNU PCOMNU Организатор Client Access/400 Выберите один из следующих вариантов: Функции Office 1. OfficeVision для OS/400 2. Работа с документами в папках 3. Выбрать редактор Client Access 4. Задачи Client Access/400 на PC 5. Задачи Client Access/400 на хосте 6. Командная строка PC 7. Выполнить команду PC 90. Выход из системы Вариант или команда

 F3=Выход F4=Приглашение F9=Восстановить F12=Отмена F13=Информационная поддержка F16=Главное меню AS/400

## **Запустить Организатор PC**

STRPCO PCTA(\*NO)

## **Выполнить команду PC**

STRPCCMD PCCMD('Команда') PAUSE(\*YES)

**[http://wiki.yola.ru/as\\_400/client\\_access\\_400](http://wiki.yola.ru/as_400/client_access_400)**

**2017-03-03 16:35**

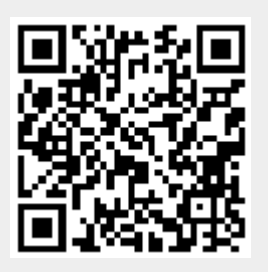